# CAPRICO : CALCULATRICES EN PRIMAIRE ET EN COLLEGE

#### **Gilles ALDON**

PRAG, IFÉ-ENS DE LYON S2HEP Gilles.Aldon@ens-lyon.fr

#### **Jean-Pierre RABATEL**

Chargé d'étude , IFÉ-ENS DE LYON Jean-Pierre.Rabatel@ens-lyon.fr

#### **Résumé**

 $\overline{a}$ 1

Le projet CaPriCo fédère un ensemble d'actions réalisées dans les IREM de Lyon, Bordeaux, Reims, Paris, Marseille et en lien avec les ESPÉ de ces académies. Environ soixante dix enseignants participent à ce projet dans des classes qui ont été équipées de la calculatrice TI Primaire PlusTM.

A l'IFÉ, les projets FaSMEd (Formative Assesment for Math and Sciences Education) et le projet MaDyp (Mathématiques dynamiques en primaire) sont au cœur du dispositif. Le projet FaSMEd s'intéresse au rôle de la technologie dans les pratiques d'évaluation formative et pose la question de la place des rétroactions de la calculatrice dans le processus d'auto-évaluation. Les ressources construites sont analysées à l'aulne de la transposition meta-didactique (Arzarello & al., 2014).

Le projet MaDyp s'intéresse aux environnements de mathématiques dynamiques qui permettent aux élèves de manipuler directement les représentations d'objets mathématiques, d'explorer un environnement riche dans lequel les objets ont un comportement cohérent avec le savoir mathématique et de développer des stratégies de résolution de problèmes qui sont validées localement et globalement par l'environnement. Dans ce cadre, l'articulation entre artefacts matériels et digital est particulièrement exploré.

L'atelier présenté lors des journées de la COPIRELEM à Besançon s'est appuyé sur une recherche menée au cours de l'année 2014-2015 dont l'objectif était de tester des activités utilisant la calculatrice TI Primaire PlusTM, en particulier celles publiées dans les manuels Hatier (2014), d'en produire de nouvelles et d'en analyser les effets dans les classes sur l'apprentissage des mathématiques en cycle 3 (du CM1 à la sixième). Ce projet CaPriCo (Calculatrices en Primaire et au Collège) regroupe 73 classes et environ 1900 élèves sur 10 sites pilotés par des groupes de l'IREM, d'ESPÉ ou des rectorats. La coordination du projet a été réalisée par l'IFÉ – ENS de Lyon1.

Institut Français de l'Éducation – École Normale Supérieure de Lyon

Après une présentation du projet et des cadres d'analyses, les participants de cet atelier ont été amenés à tester les fonctionnalités de la calculatrice puis à prendre connaissance, à travailler et à analyser des ressources produites par le projet et à confronter leurs analyses et leurs critiques aux réalisations effectives dans les classes. Ce compte rendu prend en compte les analyses produites dans le projet et les discussions entre les participants provoquées par les activités de l'atelier.

# **PRÉSENTATION DU PROJET**

## **Le projet CaPriCo**

Les calculatrices au cycle 3 sont peu utilisées dans l'enseignement primaire et les résistances à leur utilisation relèvent de différents facteurs liés à la fois à la représentation de l'enseignement des mathématiques des professeurs de primaire et aux conceptions sociales ou personnelles des relations de la calculatrice à l'apprentissage du calcul (Assude, 2007). En particulier la confrontation entre les apprentissages de techniques opératoires qui peuvent être perçues comme les bases des apprentissages du calcul et l'usage de la calculatrice qui semble rendre caduque ces apprentissages, constitue un frein à l'intégration des calculatrices pour l'apprentissage et les relègue à un rôle de vérification sans intentions spécifiques d'enseignement. Ces résistances peuvent provenir du fait que les enseignants ne perçoivent pas toujours les possibilités offertes par les calculatrices pour étayer l'apprentissage du calcul.

« L'apprentissage du calcul assisté par une calculatrice (puis par un ordinateur) doit donc être pensé dans sa complémentarité avec celui des autres moyens de calcul. Il serait absurde que l'école n'apprenne pas aux élèves à se servir d'outils qui sont à leur disposition dès qu'ils ont franchi le seuil de la classe. Il serait tout aussi aberrant de se priver des possibilités qu'offrent ces outils pour enrichir le travail mathématique des élèves. Mais, il serait irresponsable de ne pas voir les dangers que peut comporter une utilisation aveugle de ces machines. » (Charnay, 2004, page 69)

Dans ces conditions le projet CaPriCo s'intéresse à l'introduction d'une calculatrice dans des classes de cycle 3 et a cherché à mettre en évidence les activités susceptibles de favoriser un apprentissage de la numération et du calcul dans ces classes. Dans les différents sites du projet, des questions spécifiques ont été mises à l'étude et ont contribué au travail global du projet.

Dans l'Ain, les expérimentations ont porté sur la sélection d'activités dans les deux brochures Hatier (Charnay & Treffort, 2014, Anselmo & Combier, 2014) particulièrement adaptées pour construire des connaissances et des compétences inscrites dans les programmes, en particulier relatives au développement des compétences en calcul mental. Une question importante du travail de cette équipe a été de préciser la gestion de ces situations dans les classes.

L'ESPÉ d'Aquitaine, partenaire de ce projet, se pose la question générale de l'usage des TICE et de sa pertinence pour aborder la numération. L'ESPÉ de Reims en collaboration avec l'IREM de Reims met à l'épreuve les possibilités de la calculatrice dans des recherches de problèmes ouverts.

Sur les sites de Lyon et de Grenoble le travail s'appuie sur des projets existants : le projet FaSMEd (Formative Assesment for Math and Sciences Education) s'intéresse au rôle de la technologie dans les pratiques d'évaluation formative (Panero & Aldon, 2015) ; dans la suite du projet MaDyp, les enseignants du LéA MaCaRhon s'intéressent à l'articulation

entre artefacts matériel et digital, en particulier l'articulation entre la calculatrice, le logiciel et les activités papier-crayon, aux objectifs de l'enseignant et la manière dont les élèves répondent à ces scénarii pédagogiques (Soury-Lavergne & Calpe, 2012, Calpe & al. 2014, Voltolini, 2014).

L'IREM de Paris 7 a travaillé sur l'intégration de la calculatrice dans les pratiques des enseignants et sur l'enseignement de la numération avec la calculatrice. De quelles façons les professeurs intègrent-ils la calculatrice en classe ? La calculatrice permet-elle de travailler la numération, notamment les unités de numération (unités, dizaines, centaines…) ? Quelle articulation entre la calculatrice et le papier crayon ?

Enfin, les circonscriptions de l'Académie de Rouen impliquées dans le projet, posent la question de l'intégration de la calculatrice dans les enseignements à travers des situations d'apprentissage sur les fractions et le calcul mental, tout en développant l'autonomie des élèves et la mise en œuvre d'une différenciation pédagogique.

## **Les spécificités de la calculatrice**

Dans cet atelier, nous nous sommes appuyés principalement sur deux activités développées et analysées dans le cadre du projet mettant en jeu les spécificités de la calculatrice TI Primaire PlusTM. Avant de détailler ces activités et les questions et discussions qu'elles ont suscitées avec les participants de l'atelier, nous présentons plus précisément les spécificités de cette calculatrice TI Primaire Plus™ et en particulier celles qui seront utilisées dans les activités. Au cours des exposés et discussions de chaque thème, tous les participants ont été invités à repérer les apports concernant les sujets suivants dénommés fils rouges pour permettre une première analyse et production de résultats. Ces apports sont intégrés dans les descriptions et commentaires de l'atelier.

- Valeur ajoutée de la TI : quels sont les éléments qui permettent d'attester d'une différence dans le travail mathématique des élèves avec l'usage d'une autre calculatrice dans la même activité, ou l'activité réalisée sans calculatrice ?
- Limites et bug : lister les limites d'utilisation de la calculatrice et les éventuels bug.
- Intégration dans les pratiques des enseignants : lister les différentes façons d'utiliser la calculatrice.

#### *Présentation générale de la calculatrice*

La présentation des spécificités de la calculatrice TI Primaire Plus<sup>TM</sup> s'est effectuée au cours de manipulations et d'explorations libres, individuellement ou à plusieurs, en s'appuyant sur le mode d'emploi fourni avec la calculatrice. Les explorations sont suivies d'échanges qui portent sur les éléments particuliers de cette calculatrice et de l'émulateur :

- la francisation complète de la machine,
- les touches permettant de passer d'une écriture fractionnaire à une écriture décimale et inversement,
- la touche simplification de fractions,
- la touche opérateur,
- la touche division euclidienne,
- le mode exercice.

Les touches et en particulier le séparateur décimal représenté par une virgule sont en français tout comme les messages proposés par la machine à l'écran. Cette spécificité

participe à atténuer les résistances sociales de l'introduction de la machine dans la classe : le langage embarqué est le même que celui employé dans les leçons de mathématiques.

Il est possible de rentrer une fraction sous la forme numérateur puis dénominateur. La touches F->D (Fraction vers Décimal) transforme une fraction écrite de cette façon en un nombre décimal affichant 10 chiffres après la virgule (le calcul interne se faisant avec 14 chiffres), suffisant pour faire apparaître les périodes de quelques fractions (Figure 1)

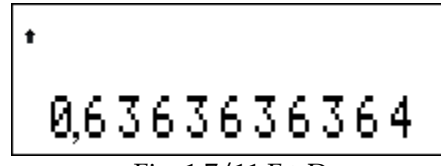

#### Fig. 1 7/11 F->D

La touche D->F transforme elle un nombre décimal sous la forme d'une fraction éventuellement simplifiable. Un affichage sur l'écran de la calculatrice signale que la fraction obtenue est irréductible ou peut être simplifiée. La touche « Simplification de fraction », notée « Simp » permet de simplifier une fraction étape par étape et permet de mettre en évidence le facteur commun utilisé dans la simplification.

L'utilisation de l'émulateur, réplique projetable de la calculatrice, est utilisable avec un vidéoprojecteur ou un TNI, et comporte en plus de l'affichage de la calculatrice un historique d'utilisation des touches (Figure 2). Cet historique peut être utilisé par les élèves en complément des calculs et résultats affichés à l'écran et permet au professeur de laisser la trace de la suite de touches nécessaires à une certaine opération. Lors d'un travail en classe en numération ou recherche de problème par exemple, les apports de cet outil favorisent les échanges entre élèves qui, grâce à la projection et à l'action directe sur l'émulateur (sur le TNI ou sur le clavier de l'ordinateur) peuvent aisément montrer à la classe les stratégies suivies et/ou les résultats obtenus, remonter dans les calculs précédents à l'aide des flèches, etc.

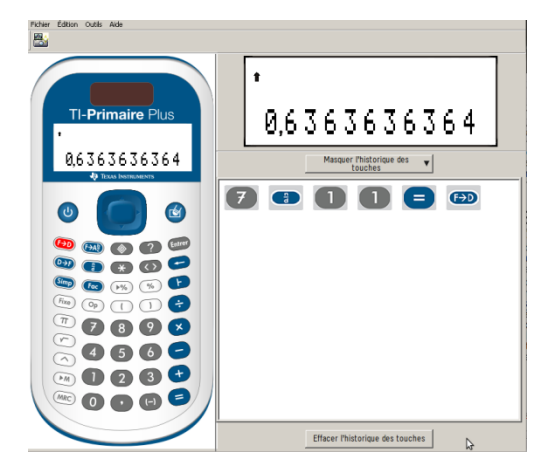

Fig. 2 Émulateur de la calculatrice et historique des touches

Par ailleurs, la calculatrice est livrée avec une affiche, certes statique, figée, et qui présente moins d'intérêt que l'émulateur pour un travail dynamique. Mais dans une classe, elle peut avoir un rôle non négligeable de mémoire et rejoindre les autres affichages par exemple pour contribuer à la mémorisation des touches et fonctionnalités utilisées et maîtrisées. Elle peut aussi servir à rappeler très rapidement les fonctionnalités à utiliser avec des aimants ou des post-it, sans avoir besoin de projeter l'émulateur.

La touche « Opérateur » (Op) est certainement une touche du mode classique de la calculatrice des plus intéressantes mais aussi des moins intuitive. Elle permet d'itérer une opération (addition, soustraction, multiplication, division ou division euclidienne) par un nombre. Cette fonctionnalité comme quelques autres, nécessite un apprentissage de sa mise en œuvre car son utilisation requiert d'autres manipulations que d'appuyer seulement sur la touche.

Une fois cette étape franchie, les échanges portent sur les situations de classe et les types d'exercices pouvant utiliser avec pertinence cette fonctionnalité :

- produire et utiliser les algorithmes de production de suites régulières de nombres,
- produire et utiliser un répertoire additif, multiplicatif, soustractif,
- utiliser des procédures de calcul réfléchi,
- préparer la division.

Le fait de pouvoir remonter dans les itérations avec la flèche, ici avec « Op » mais aussi d'une façon générale de remonter dans l'historique des calculs, constitue un apport non négligeable de la calculatrice pour montrer les calculs précédents réalisés et les résultats obtenus, mais aussi pour permettre au professeur d'analyser la démarche employée.

Enfin, la touche représentée par la potence (ci-contre) permet de trouver le quotient et le reste dans la division euclidienne de deux entiers positifs. Il est possible d'utiliser cette touche dans la « programmation » d'une itération. Par exemple, convertir 123456 secondes en heures, minutes et secondes peut se réaliser comme illustré sur la figure 2.

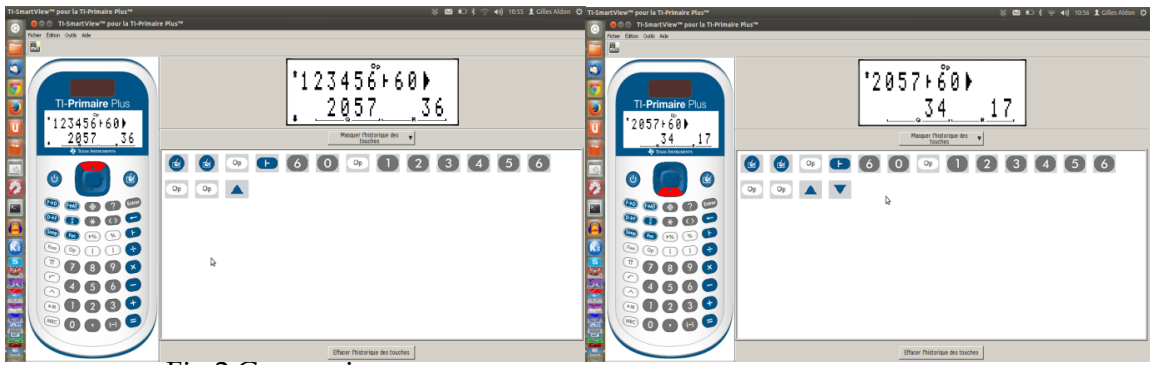

Fig.2 Conversion en

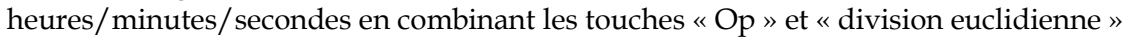

## *Présentation du mode exercice*

Cependant, la véritable spécificité de cette calculatrice réside dans le mode « exercice ». Dans ce mode, il est possible de « demander » à la calculatrice le nombre de solutions d'une équation ou d'une inéquation dont certains éléments sont inconnus. Ces éléments inconnus peuvent être des termes ou des facteurs d'une expression algébrique ou les opérations utilisées. Enfin, le domaine de validité de ces expressions peut-être l'ensemble de nombres naturels, noté N, l'ensemble des nombres décimaux, noté D ou l'ensemble des nombres rationnels positifs, noté Q+2. Les deux touches « ? » et « \* »

En fait, bien sûr, un sous-ensemble fini des ensembles N, D et Q+.

représentent respectivement un nombre inconnu ou une opération inconnue. Par exemple, l'affichage ?+5=4 provoque le message « 0 solution » lorsque l'ensemble de référence est N et « 1 solution » dans D.

Cependant, toute expression algébrique ne peut être écrite et une expression qui n'est pas prévue par la calculatrice provoque l'écriture du message « Expression impossible » qui peut être source de confusion pour les élèves : l'expression est mathématiquement correcte mais impossible à interpréter par la calculatrice. De la même façon, le « ? » représente un nombre inconnu mais dans une expression du type « ?  $x$  ? = 10 », les deux symboles peuvent représenter des nombres différents. Il est nécessaire de préciser dans les consignes données aux élèves que « ? » tout comme « \* » d'ailleurs, désigneront tout nombre ou tout opérateur effacé à chercher. De même, le nombre de solutions affiché distingue l'ordre des nombres, ainsi 2 x 3 = 6 et 3 x 2 = 6 apparaissent comme deux solutions à la « question » «?  $x$ ? = 6 ». Quand les élèves ont compris cela, ils systématisent et organisent très souvent leurs résultats en intégrant cette donnée. Même si la calculatrice est simple et intuitive, il est important de noter le nécessaire travail d'instrumentation qui doit être piloté par les enseignants pour permettre aux élèves d'interpréter correctement les rétroactions de la machine et pour maîtriser la syntaxe des différentes touches.

En tenant compte de ces remarques, le mode « exercice » apparaît comme très fécond pour poser des problèmes et faire réfléchir à la construction des nombres et aux opérations. Par exemple, l'activité suivante (Figure 3) tirée du manuel Hatier CM1/CM2 (page 21) propose d'utiliser le mode « exercice » dans N pour trouver quels opérateurs remplacent les étoiles. Le travail est réalisé en groupes ; une personne conduit le travail dirigé en utilisant le mode exercice qui permet de donner le nombre de solutions attendues. Les autres membres du groupe utilisent le mode calculatrice et recherchent les solutions. L'animateur du groupe peut vérifier les réponses en utilisant ou pas sa calculatrice. S'il l'utilise, la calculatrice validera ou invalidera les réponses au fur et à mesure qu'elles seront proposées.

Cet exercice pose la question de l'intérêt et des limites de ces deux modes de la calculatrice TI. L'utilisation du mode exercice ne garantit pas que les élèves vont véritablement s'engager dans une démarche réflexive et de recherche. En effet, comme ces exercices ne présentent qu'un petit nombre de solutions et que les variables sont peu nombreuses, les élèves peuvent tout à fait rentrer les réponses au hasard et utiliser le mode exercice de la calculatrice pour vérifier leur réponse, répéter l'opération autant de fois que nécessaire pour parvenir à une solution juste sans avoir à aucun moment réfléchi au sens de ce qu'ils écrivaient. L'importance de la situation proposée et en particulier du milieu de cette situation imaginé par l'enseignant apparaît ici comme crucial pour permettre aux élèves de rencontrer les connaissances mathématiques visées. Les rétroactions du milieu, incluant celles de la calculatrice, pour être fécondes ne doivent pas masquer les connaissances mathématiques sous-jacentes.

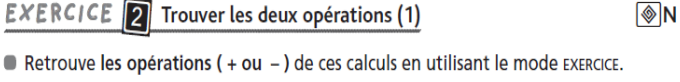

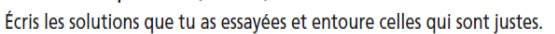

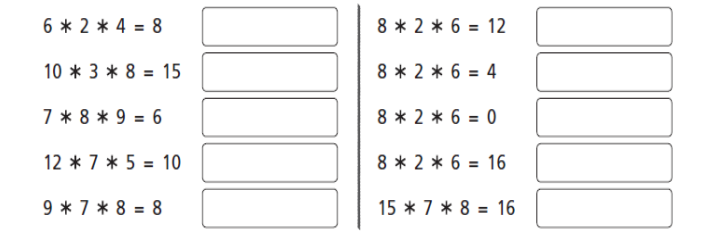

Fig. 3 Retrouver les opérations

## **DES ACTIVITES AVEC LA CALCULATRICE**

#### **Les activités de découverte**

Les activités de découverte accompagnée de l'atelier ont permis une prise en main rapide des usages de certaines des fonctionnalités décrites dans la première partie à l'aide de l'émulateur. Elles ont été proposées en lien avec les activités de découverte testées par les enseignants dans les classes, et en particulier, la première phase de découverte libre de la machine qui s'avère importante pour familiariser les élèves avec les touches intuitives de la calculatrice et s'interroger sur les touches « nouvelles ». De courts exercices facilitent ensuite la prise en main de la calculatrice.

#### *Premières activités*

Programmer Op= -78

Partir du nombre 858

En utilisant un certain nombre de fois Op va-t-on arriver à zéro ? Ou s'en approcher ? Combien de calculs seront nécessaires pour arriver à zéro ou s'en rapprocher le plus possible ?

Cette activité fait fonctionner la possibilité d'itérer un calcul mais aussi introduit la possibilité d'une approche de la division euclidienne par soustractions successives. L'affichage à l'écran donne finalement le quotient et le reste (Figure 4). Mais les élèves ont-ils vraiment conscience que cet affichage est le résultat d'une division.

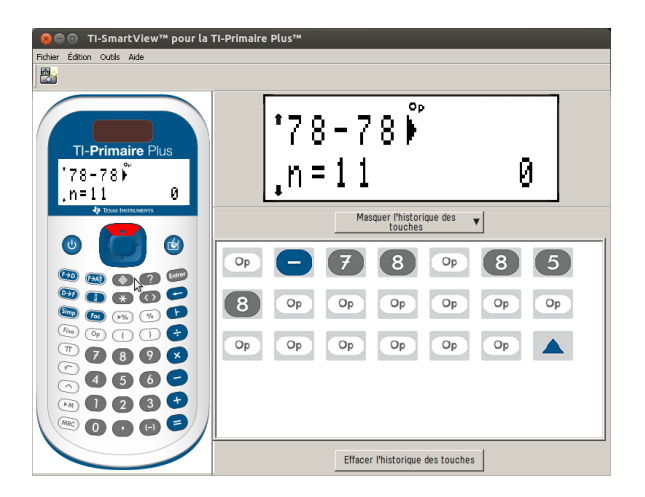

Fig. 4 L'opérateur « Op » et la division euclidienne

En combinant les deux fonctionnalités division euclidienne et Opérateur il est possible d'amener les élèves à prendre conscience du concept mathématique sous-jacent. Par

exemple, un groupe d'élèves travaillant avec « Op » et l'autre la division euclidienne. La confrontation des résultats de chacun des groupes, notamment grâce à la remontée dans les calculs de l'itération, devrait permettre de mettre en relation les deux stratégies en les explicitant et faire émerger le concept sous-jacent.

D'autres fonctionnalités sont intéressantes pour travailler la numération au cycle 3 et la reprendre au collège comme la simplification ou la décomposition de fractions, le passage d'une écriture fractionnaire à une écriture décimale et réciproquement qui peuvent avoir un intérêt pratique.

#### **Deux activités**

Les deux activités présentées dans ce paragraphe ont fait l'objet d'une discussion dans l'atelier, notamment pour faire émerger les connaissances mathématiques travaillées et les apports de la calculatrice dans ces activités. Ces activités ont été expérimentées en classe dans cette première année de travail du projet CaPriCo.

La première est tirée du manuel Hatier CM1-CM2 (Activité 13) et propose de construire une suite d'opérations permettant d'ajouter (obtenir) un 0 (de plus) (resp. un 9) dans l'écriture décimale d'un nombre (Figure 5).

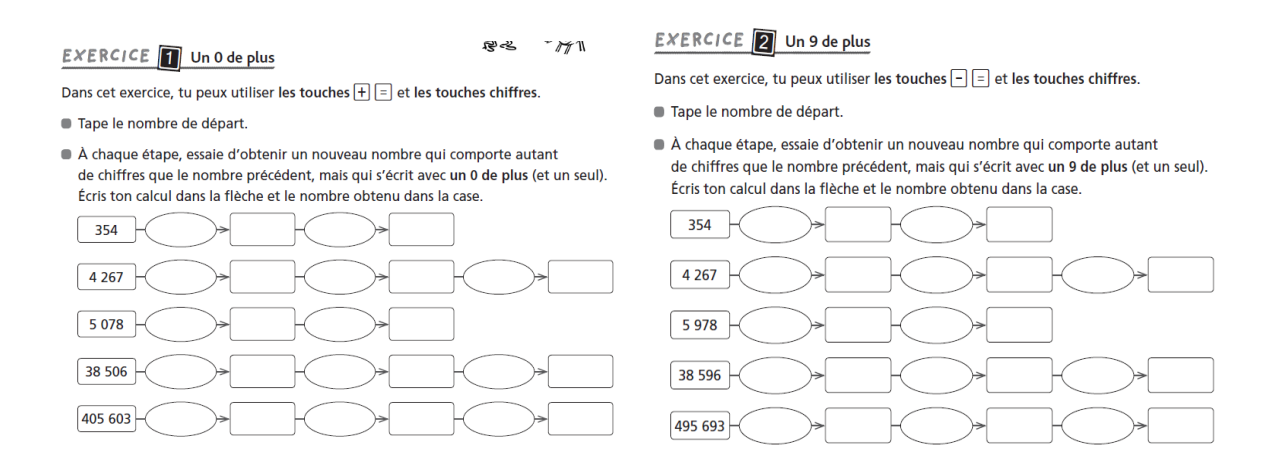

Fig. 5 Un 0 de plus, un 9 de plus

Cet exercice a pour objectif principal de travailler la connaissance des nombres, de connaître et d'utiliser la valeur positionnelle des chiffres. On peut s'interroger sur l'utilité de la calculatrice, notamment dans le premier exercice qui consiste à additionner un nombre, opération qui pourrait se faire mentalement. Par contre, l'utilisation de la calculatrice dans le deuxième exercice semble plus pertinent avec l'usage de la soustraction et l'apparition des 9. Il paraît ainsi pertinent pour utiliser la calculatrice de façon effective de proposer ensemble ces deux exercices, le premier permettant de s'approprier la consigne et le second de faire fonctionner les connaissances mathématiques en jeu. Néanmoins, l'usage de la calculatrice peut être laissée à l'initiative des élèves en fonction de leurs besoins, constituant par la même un outil de différenciation, sans que l'enseignant ne s'interdise, dans le cadre de son dispositif

pédagogique plus général, d'autoriser ou non son usage en fonction de l'activité et/ou des élèves concernés.

La seconde activité a été imaginée à partir des rétroactions de la calculatrice dans le mode « exercice ». En effet, et comme indiqué dans le paragraphe sur les fonctionnalités de la calculatrice, la « réponse » renvoyée par la calculatrice à la question « ?  $x$  ? = 20 » dans l'ensemble des naturels est : 6 solutions ; en effet, les couples (1,20), (2,10), (4,5), (5,4), (10,2) et (20,1) sont solutions. En revanche, la même question dans l'ensemble D donne comme réponse : « Infinité de solutions ». Mais quelle est cette infinité de solutions ?

En partant de ces idées, le professeur a imaginé la situation suivante pour sa classe de sixième :

#### **Une égalité : ? × ? = 20**

*Dans les entiers* <sup>ℕ</sup>

- Trouve trois couples solutions vérifiant cette égalité, composés de deux nombres entiers.

- Vérifie tes réponses en utilisant la calculette.

- Existe-t-il d'autres solutions ?

*Dans les décimaux* 

- Trouve trois couples solutions vérifiant cette égalité, composés d'un nombre entier et d'un nombre qui ne l'est pas.

- Vérifie tes réponses en utilisant la calculette.

- Existe-t-il d'autres solutions ?

- Trouve trois couples solutions vérifiant cette égalité, composés de nombres non entiers

- Vérifie tes réponses en utilisant la calculette.

- Existe-t-il d'autres solutions ?

*Choix d'un premier facteur*

Si on décide d'un premier facteur, est ce que c'est toujours possible de trouver le second facteur pour que l'égalité ? × ? = 20 soit vérifiée.

Explorer et trouver des nombres qui peuvent être entrés comme premier facteur pour que l'égalité ? × ? = 20 soit vérifiée.

L'intérêt de l'usage de la calculatrice dans cette situation réside dans un premier temps dans la possibilité de laisser résoudre en autonomie ces différentes questions. Si les premières questions sont facilement résolues, les élèves de sixième explorent l'infinité des solutions de l'équation dans D et se rendent compte qu'il est finalement difficile de trouver un premier facteur. Lors de l'expérimentation, ils ont développé des stratégies variées, s'appuyant notamment sur les solutions entières (si (x,y) est un couple de solution dans les entiers, alors  $(x/2, 2x)$  ou  $(x/10, 10x)$  est un couple solution avec  $x/2$ ou x/10 non entier). Cette recherche de problème a permis aussi de mettre en évidence que le fait de calculer pour produire une solution n'équivaut pas à tester en mode exercice si le 3 est accepté. En effet, certains élèves ont calculé 20/3 pour obtenir le deuxième facteur et proposé comme solution (6,6667 ; 3) alors qu'en mode exercice le facteur 3 était refusé. Les rétroactions de la calculatrice ont pu susciter les questionnements et favoriser une démarche mathématique et l'étude des différences entre nombre entier et nombre décimal.

A partir de la même situation mathématique, une activité a également été développée en CM2 avec un énoncé différent s'attachant plus à explorer les multiplications d'entiers ? ×  $? = n :$ 

Pour les nombres de 21 à 60 puis de 61 à 100. - Quel est le nombre qui a le plus de produits ? - Quels sont les couples de solutions ?

A l'école primaire, l'objectif est de travailler les décompositions d'un nombre entier en produit de deux ou plusieurs facteurs, les diviseurs d'un nombre et de proposer une première approche du concept de nombre premier. La calculatrice amène immédiatement les élèves à se poser la question des 6 solutions, alors qu'ils n'en identifient que 3 lorsqu'ils travaillent sur ardoise. Mais surtout la calculatrice permet de se poser facilement la même question pour 36 (9 solutions) puis de chercher quel est le nombre entre 1 et 20 qui a le plus de produits différents. La calculatrice ne répond plus directement mais est un outil important pour organiser et mener une recherche et la généraliser aux nombres jusqu'à 100 : quel est le nombre qui a le plus de produits différents ? Quels sont les couples solutions ? Dans les stratégies de recherche, les caractères de divisibilité deviennent un outil efficace pour la résolution et pas seulement un résultat à apprendre.

Au final, bien que partant de la même situation mathématique, le travail mené en CM2 n'est pas un sous-ensemble du travail en 6e et la 6e n'est pas une révision du CM2. Il s'agit plutôt d'une exploration mathématique, à chaque niveau, avec les outils et connaissances propres à chaque élève, d'un champ de problèmes généré par une même question et par l'affichage par la machine de la rétroaction sur le nombre de solutions.

Ces deux comptes-rendus d'expérimentation ouvrent des pistes à explorer pour développer les usages de la calculatrice à l'articulation école collège. Il s'avère que la calculatrice peut être utilisée non seulement comme un outil de calcul mais aussi comme une aide pour poser des problèmes. Mais plus largement, lorsque la calculatrice est mis à disposition des élèves, elle peut s'avérer un outil utile pour participer à un processus d'évaluation formative. Les expérimentations faites en classe reposent sur le principe de l'évaluation formative s'articulant autour de trois moments cruciaux :

- la prise d'information : où en sont les élèves ? Que savent-ils ? Quelles connaissances sont mobilisables et mobilisées ?
- l'analyse de l'information en regard des compétences visées
- le retour de cette analyse pour adapter l'enseignement aux besoins de chaque élève et pour chaque élève d'avoir l'opportunité d'adapter son apprentissage.

Dans chacun de ces moments la technologie peut jouer un rôle pour faciliter le travail du professeur et différentier le travail des élèves. Dans la gestion de la classe entière, les questionnements renvoyés par les rétroactions constituent une base de discussion et participent ainsi aux moments de prise d'informations auprès des élèves. Dans les expérimentations faites à Lyon, la calculatrice a été utilisée dans des phases de remédiation en s'appuyant notamment sur les rétroactions fournies dans le mode exercice. La gestion de l'hétérogénéité a été facilitée par la possibilité de laisser des

élèves travailler sur la calculatrice pendant que le professeur pouvait apporter une aide personnelle à des élèves en difficulté. Et, au contraire, elle a pu être utilisée avec des élèves en difficulté parce qu'elle permettait de proposer des exercices pour lesquels les élèves pouvaient oser proposer des réponses et des stratégies que la calculatrice, par ses rétroactions, permettaient de valider ou d'invalider. La calculatrice permet à l'enseignant de repérer des difficultés qu'il n'aurait pas pu voir dans un travail ordinaire papier/crayon comme il a été constaté dans les expérimentations faites dans les classes.

# **CONCLUSION**

Même si, comme avec tout artefact numérique, la syntaxe nécessaire à la communication avec la machine demande un apprentissage, même si certaines rétroactions de la machine demandent à être explicitées pour être correctement interprétées, les apports de la calculatrice pour l'enseignement de la numération au cycle 3 ont été mis en évidence dans des situations de classe et remarqués dans les discussions de l'atelier. L'usage de la calculatrice nécessite une prise en main du fait de sa complexité (relative) en regard des calculatrices habituelles. Pour les élèves en particulier une activité de découverte s'avère indispensable. Les problèmes sur les cas limites, inhérents à l'usage d'artefacts numériques ne doivent pas empêcher l'utilisation dans les cas les plus généraux.

Les « fils rouges » de l'atelier ont permis de mettre en évidence une certaine valeur ajoutée de cette calculatrice en particulier liée au mode « exercice » où la calculatrice apparaît non seulement comme un outil de calcul mais aussi un support ou un moyen pour poser des problèmes.

La calculatrice est perçue également comme un moyen de motiver les élèves dans différentes activités de la classe : dans des situations d'aide personnalisée ou d'évaluation formative, pour donner confiance et permettre aux élèves d'oser, dans les temps de calcul mental, pour une appropriation des tables et un approfondissement de la connaissance des nombres.

Les observations dans les classes de CM2 montrent assez clairement que l'usage de la calculatrice peut aussi être un révélateur pour le professeur de lacunes ou d'incompréhensions des concepts mathématiques sous-jacents. La calculatrice ne fait pas la situation mais est un élément important du milieu de l'élève et en ce sens peut être considérée comme un apport pour la construction de situations d'apprentissage fécondes.

# **BIBLIOGRAPHIE**

ANSELMO, B., COMBIER, G. (2014). *Mosaïques : Fiches d'activités pour la calculatrice Texas Instruments 6eme-5eme*, Paris, Hatier

ASSUDE, T. (2007). Changements et résistances à propos de l'intégration des nouvelles technologies dans l'enseignement des mathématiques au primaire. *Informations, Savoirs, Décisions et Médiations (ISDM)*, 29.

ARZARELLO, F., ROBUTTI, O., SABENA, C., CUSI, A., GARUTI, R., MALARA, N., & MARTIGNONE, F. (2014). Meta-Didactical Transposition: A theoretical model for teacher education programmes. IN A. CLARK-WILSON, O. ROBUTTI, & N. SINCLAIR (EDS.), *The Mathematics Teacher in the Digital Era* (pp. 347-372). Springer Netherlands.

CALPE, A., RABATEL, J.-P., ZUCCHETTA, J.-F., & SOURY-LAVERGNE, S. (2014). Explorer les patrons du cube : de l'intérêt des représentations à l'aide de logiciels de mathématique dynamique. In *Enseignement de la géométrie à l'école : enjeux et perspectives*, 315 – Atelier15). Nantes.

CHARNAY, R. (2004). Des calculatrices à l'école primaire? Oui? Non? Pourquoi? Comment?. *Grand N*, 74, 67-75.

CHARNAY, R., TREFFORT, L. (2014). *Mosaïques : Fiches d'activités pour la calculatrice Texas Instruments CM1-CM2*, Paris, Hatier

PANERO, M., ALDON, G. (2015). How can technology support effective formative assesment practices ? A preliminary study in *Proceedings of International Conference on Technology in Mathematic Teaching*, Faro, 24-27 june 2015

SOURY-LAVERGNE S., CALPE A., (2012). Mathématiques dynamiques pour l'école primaire et Mallettes de ressources, In ALDON, G. (ed.) *Actes des journées mathématiques de l'IFE*, Lyon juin 2012,130-135.

VOLTOLINI, A. (2014) Un duo d'artefacts virtuel et matériel pour accompagner la genèse instrumentale du compas. In *colloque TICE 2014*. Beziers Novembre 2014